# **Instruktionsbok**

# **Kontroll- och styrutrustning**  $AMADOS<sup>+</sup>$

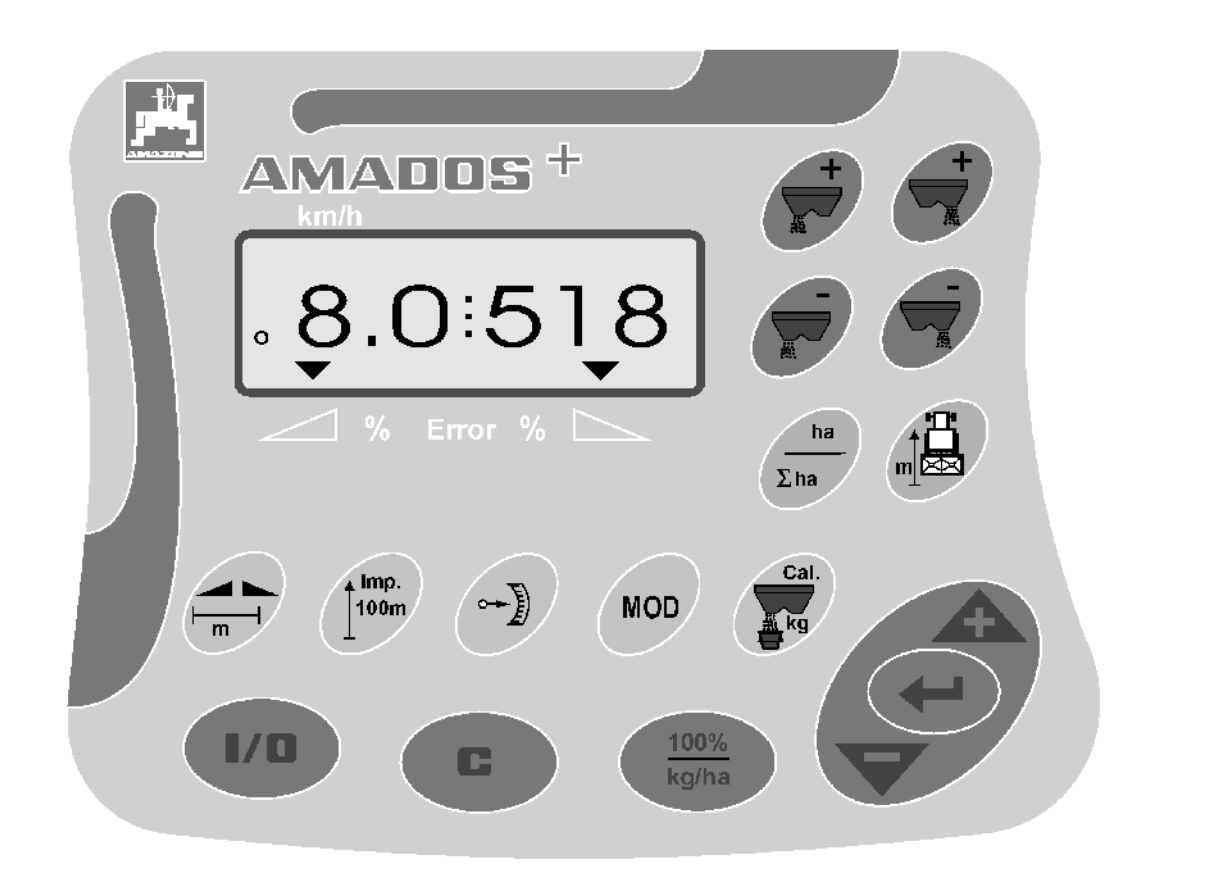

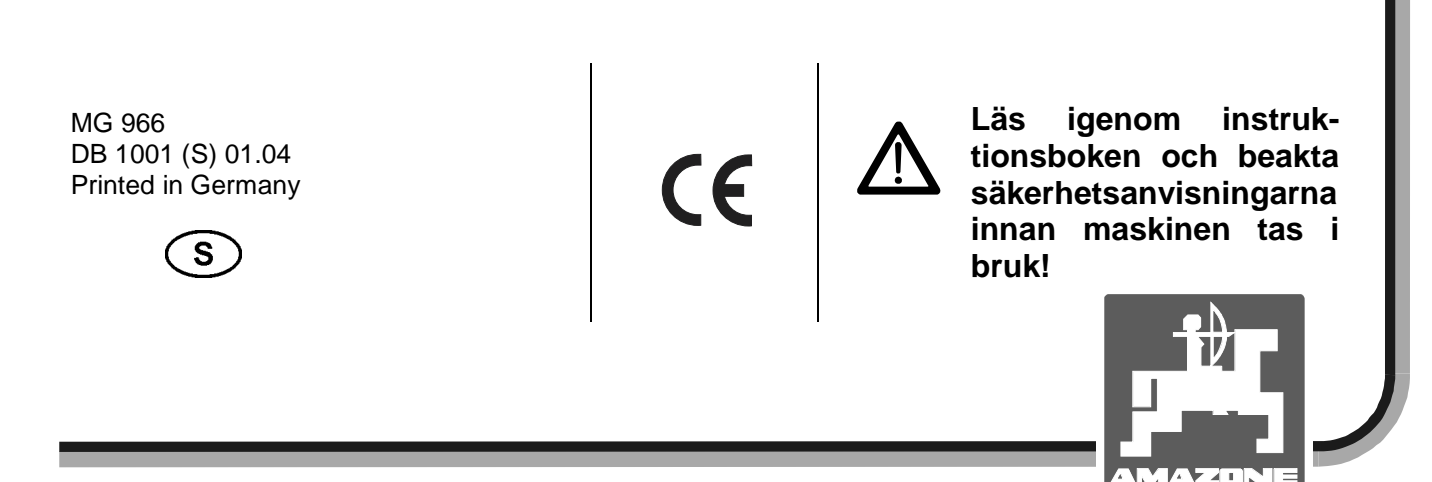

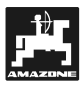

**Copyright** © 2004 AMAZONEN-WERKE H. DREYER GmbH & Co. KG D-49502 Hasbergen-Gaste Germany Alla rättigheter förbehålles

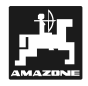

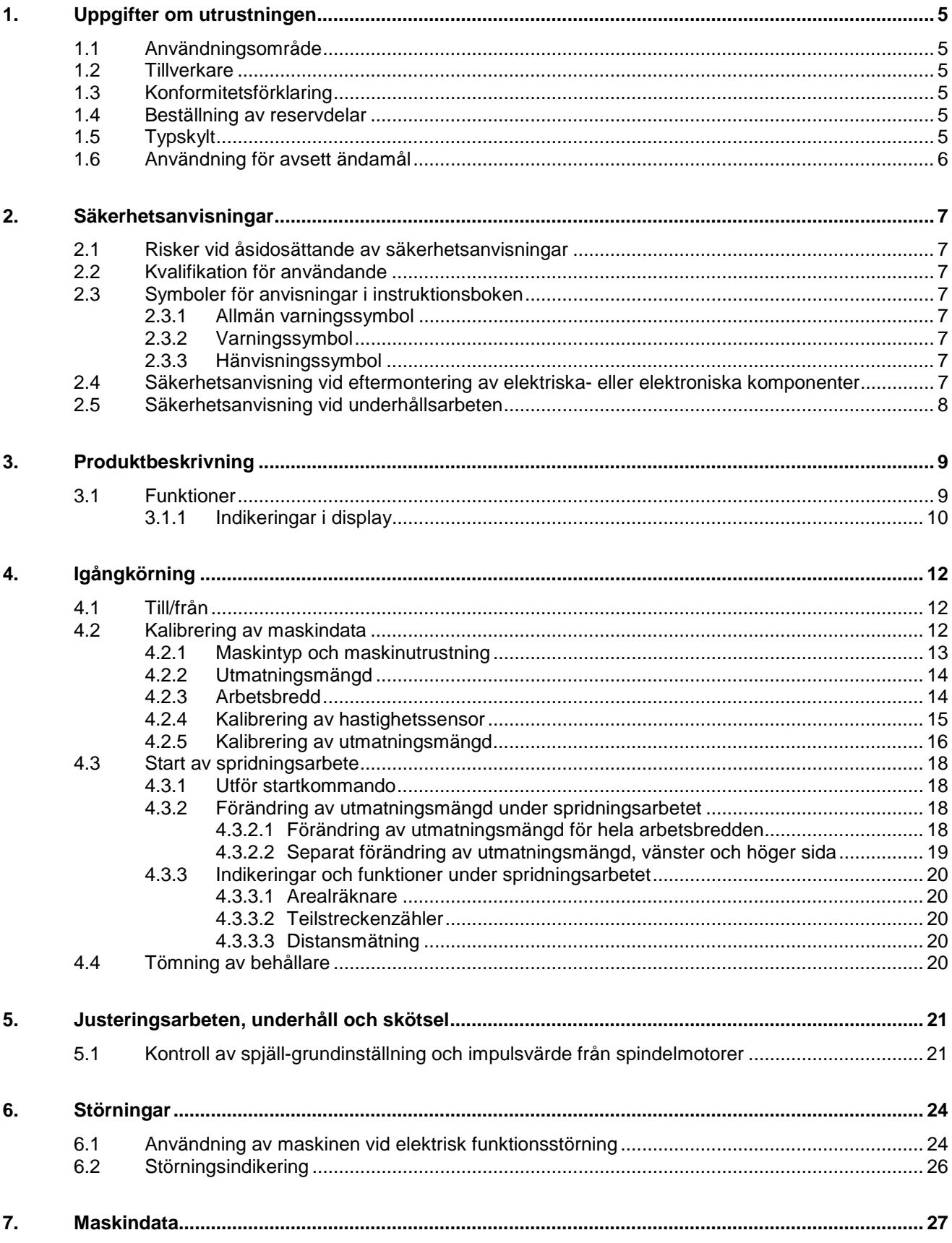

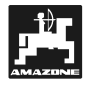

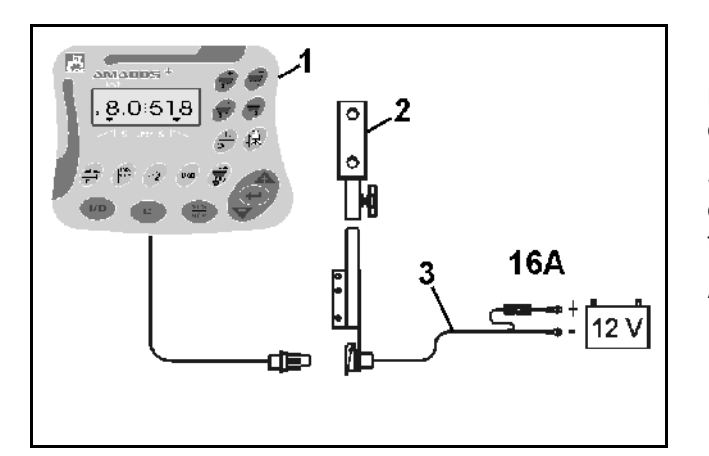

# **Leverans**

Kontrollera att utrustningen är komplett vid leverans och att inga transportskador förekommer!

Skadeanspråk kan endast godtas vid felanmälan i direkt samband med leveransen. Kontrollera att alla tillhörande delar (se nästa sida) medföljer.

### **AMADOS+ kontroll- och styrutrustning består av::**

- 1. Instrument.
- 2. Monteringskonsol.
- 1. Batterianslutningskabel med skarvdon och säkring (16A) (NE 190 / beställs separat).

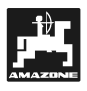

# **1. Uppgifter om utrustningen**

#### **1.1 Användningsområde**

**AMADOS+** är avsedd att användas som kontroll- och styrutrustning till AMAZONE konstgödselspridare ZA- $\overline{M}$ .

#### **1.2 Tillverkare**

AMAZONEN-Werke, H. Dreyer GmbH & Co. KG,

Postfach 51, D-49202 Hasbergen-Gaste.

# **1.3 Konformitetsförklaring**

**AMADOS+** uppfyller riktlinjerna i EU-direktivet 89/336/EEC..

### **1.4 Beställning av reservdelar**

Vid beställning av reservdelar ska serienumret för AMADOS<sup>+</sup> anges.

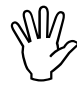

**M/W** De säkerhetstekniska kraven kan endast<br>garanteras om original-AMAZONE-<br>reservdelar används. Användande av **De säkerhetstekniska kraven kan endast garanteras om original-AMAZONEicke original reservdelar kan leda till att garanti och produktansvar för maskinen bortfaller!** 

### **1.5 Typskylt**

Typskylt på instrumentet.

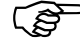

**Fypskylten är en ursprungshandling**<br>**får inte förändras eller göras oläslig! Typskylten är en ursprungshandling och** 

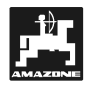

# **1.6 Användning för avsett ändamål**

**AMADOS+** är uteslutande avsedd att användas för normalt bruk som övervaknings- indikerings- och reglerutrustning inom lantbruksområdet.

**AMADOS+** är inte avsedd för spridning av snigelmedel eller frösorter.

All annan användning är att anse som ej områdesbestämd användning. För därigenom uppstådda skador på person och egendom ansvarar ej tillverkaren. Denna risk åvilar helt användaren.

Till områdesbestämd användning hör även skyldighet att följa de från tillverkaren angivna drifts- skötseloch underhållsanvisningarna, samt att uteslutande använda **original reservdelar.** 

**AMADOS+** får endast användas, skötas och underhållas av utbildad personal som är informerad om riskerna.

De angivna olycksfallsförebyggande föreskrifterna och övriga allmänna säkerhetstekniska, arbetsmedicinska regler samt gällande trafikföreskrifter skall följas.

Trots största noggrannhet vid tillverkningen av maskinen kan, även vid korrekt användande av maskinen, avvikelser i spridningen kan inte uteslutas. Dessa kan t ex bero på:

- Olika beskaffenhet hos gödselmedlet (t ex specifik vikt, kornstorlek, glidegenskaper).
- Avdrift.
- Förstoppningar eller valvbildning (t ex p g a sten eller klumpar, säckrester, fuktig konstgödsel o s v).
- Ojämnheter i terrängen.
- Förslitning på slitdelar (t ex spridarvingar, ...).
- Skador p g a yttre åverkan.
- Felaktigt varvtal eller körhastighet.
- Felaktig montering av spridartallrikar (t ex p g a förväxling).
- Felaktig inställning av maskinen (felaktig monteringshöjd, såtabellens anvisningar obeaktade).

Kontrollera före varje arbetstillfälle, samt löpande under arbetets gång, att redskapet fungerar på avsett sätt och att utmatad mängd är rätt.

Anspråk på ersättning för skador som inte direkt är kopplade till **AMADOS**<sup>+</sup> själv är uteslutna. Detta medför även att ansvar för följdskador på grund av utmatningsfel är utesluten.

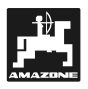

# **2. Säkerhetsanvisningar**

Denna instruktionsbok innehåller grundläggande anvisningar för tillkoppling, användning och underhåll som måste beaktas. Därför måste denna instruktionsbok läsas av användaren innan maskinen tas i bruk samt förvaras på ett lätt åtkomligt ställe.

Läs igenom och följ alla säkerhetsanvisningar i denna instruktionsbok.

# **2.1 Risker vid åsidosättande av säkerhetsanvisningar**

Risker vid åsidosättande av säkerhetsanvisningar

- kan leda till såväl personskador som risk för både miljö- och maskinskador.
- kan leda till bortfall av rätten till skadeanspråk.

I detalj kan åsidosättande av säkerhetsanvisningarna exempelvis leda till:

- Risk för personskador om personer vistas inom arbetsområdet.
- Viktiga maskinfunktioner slutar fungera.
- Skötsel och underhåll blir felaktig enligt föreskrivna metoder.
- Risk för personskador p g a mekanisk eller kemisk inverkan.
- Risk för miljöskador p g a hydrauloljeläckage.

# **2.2 Kvalifikation för användande**

Maskinen får endast användas, underhållas och repareras av personer som är väl förtrogna med maskinens funktion, användande och underhåll samt underättad om riskerna.

# **2.3 Symboler för anvisningar i instruktionsboken**

### **2.3.1 Allmän varningssymbol**

.

Denna symbol finns på de ställen i instruktionsboken som speciellt skall observeras där anvisningar, föreskrifter, hänvisningar skall följas för att undvika personskador)

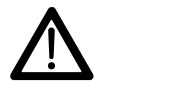

### **2.3.2 Varningssymbol**

Denna symbol ger anvisningar och föreskrifter som ska följas för att undvika skador på maskinen

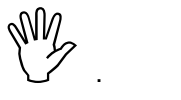

#### **2.3.3 Hänvisningssymbol**

Denna symbol anger egenheter, speciella för maskinen som måste iakttas för att maskinen skall fungera som avsett

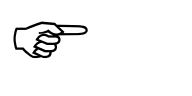

# **2.4 Säkerhetsanvisning vid eftermontering av elektriska- eller elektroniska komponenter**

Denna utrustning är försedd med elektroniska komponenter som kan påverkas av andra komponenters elektromagnetiska strålning. Sådan påverken kan under vissa omständigheter leda till personskador om inte nedanstående säkerhetsanvisningar följs.

Vid eftermontering av elektriska eller elektroniska komponenter i maskinen, vilka ansluts till elsystemet, måste användaren ta på sitt ansvar att kontrollera att inga störningar uppstår på varken traktorns eller maskinens komponenter.

Under alla omständigheter ska de elektriska eller elektroniska komponenterna som installeras motsvara EEC-direktivet 89/336/EEC och vara CE-märkta.

För efterinstallation av mobila kommunikationssystem (t ex kom.-radio eller telefon) ska dessutom följande krav uppfyllas:

Systemet ska vara fast installerat.

Användande av bärbar eller mobila instrument i fordonet är endast tillåtet med en fast installerad, utvändig antenn.

Sändaren ska vara placerad så långt bort som möjligt från fordonets elektroniska komponenter.

Antenn ska vara fackmannamässigt installerad och ha bra jordförbindelse till chassit.

Beakta anvisningarna om kabeldragning och effektförbrukning i monteringsanvisningen från tillverkaren.

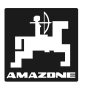

# **2.5 Säkerhetsanvisning vid underhållsarbeten**

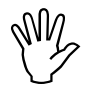

Innan arbeten på elsystemet och spe-<br>ciellt vid svetsningsarbeten på traktorn<br>eller tillkopplat redskap, måste alla ans**ciellt vid svetsningsarbeten på traktorn eller tillkopplat redskap, måste alla ans**lutningar till AMADOS<sup>+</sup> lossas.

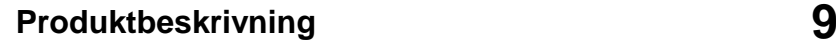

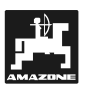

# **3. Produktbeskrivning**

#### **AMADOS+**

- Reglerar utmatningsmängden [kg/ha] i förhållande till körhastigheten. Inställningen av spjällen sker via 2 elektriska spindelmotorer.
- Gör det möjligt att förändra utmatningsmängden i steg om 10%, separat per maskinsida eller gemensamt.
- Visar den aktuella körhastigheten i km/tim.
- Mäter den bearbetade arealen i ha.
- Lagrar den för säsongen totalt bearbetade arealen i ha.

Datorn är försedd med ett minne och ett lithiumbatteri. Inkalibrerade och registrerade värden blir kvar i minnet ca 10 år, även då monitorn är frånkopplad från elsystemet. Då monitorn kopplas till strömkretsen nästa gång kan värdena hämtas fram.

# **3.1 Funktioner**

**AMADOS+** är försedd med en 6-delad display (Fig. 1/1) I arbetsläge visas i displayen:

- aktuell körhastighet (Fig. 1/2) i [km/h],
- aktuell utmatningsmängd (Fig. 1/3) i [kg/ha] samt
- funktionskontroller (Fig. 1/4) som t ex att vänster och höger spjäll är öppnade.

I vänster displaykant finns ytterligare 1 symbol. Den underliggande ringen (Fig. 1/5) måste blinka under körning och indikerar att sensorn för areal- och hastighetsmätning överför impulser till **AMADOS+** .

Under spridningsarbetet kan den förvalda utmatningsmängden förändras antingen gemensamt för båda spjällen eller **separat** för vänster och höger spjäll.

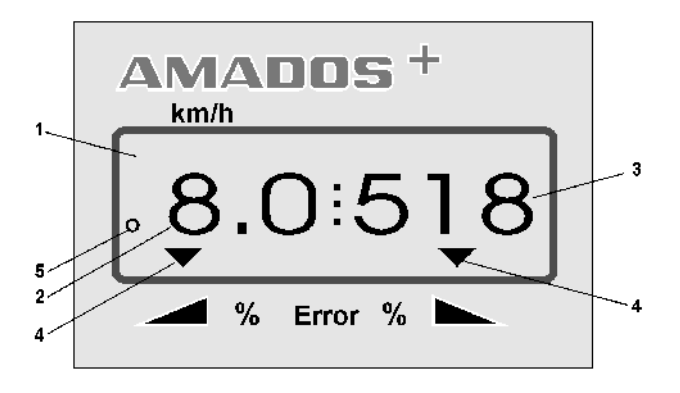

**Fig. 1** 

**Gemensam** förändring av spridningsmängden sker med tangenterna  $\overline{\mathcal{A}}$  samt  $\overline{\mathcal{A}}$ . Vid ett tryck ökar eller minskar utmatningsmängden för båda spjällen med + resp - 10%.

Vid **separat** förändring av utmatningsmängden för

vänster eller höger sida, används tangenterna

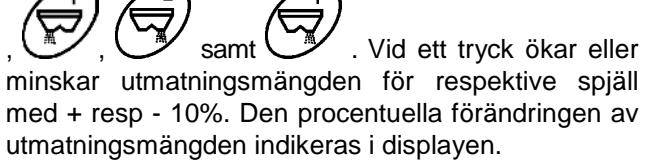

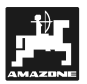

# **3.1.1 Indikeringar i display**

Om ett spjäll öppnas, avkänner **AMADOS**<sup>+</sup>, detta som att maskinen är i arbetsläge varvid indikeringarna i displayen övergår till arbetsläge.

# **Indikering i arbetsläge:**

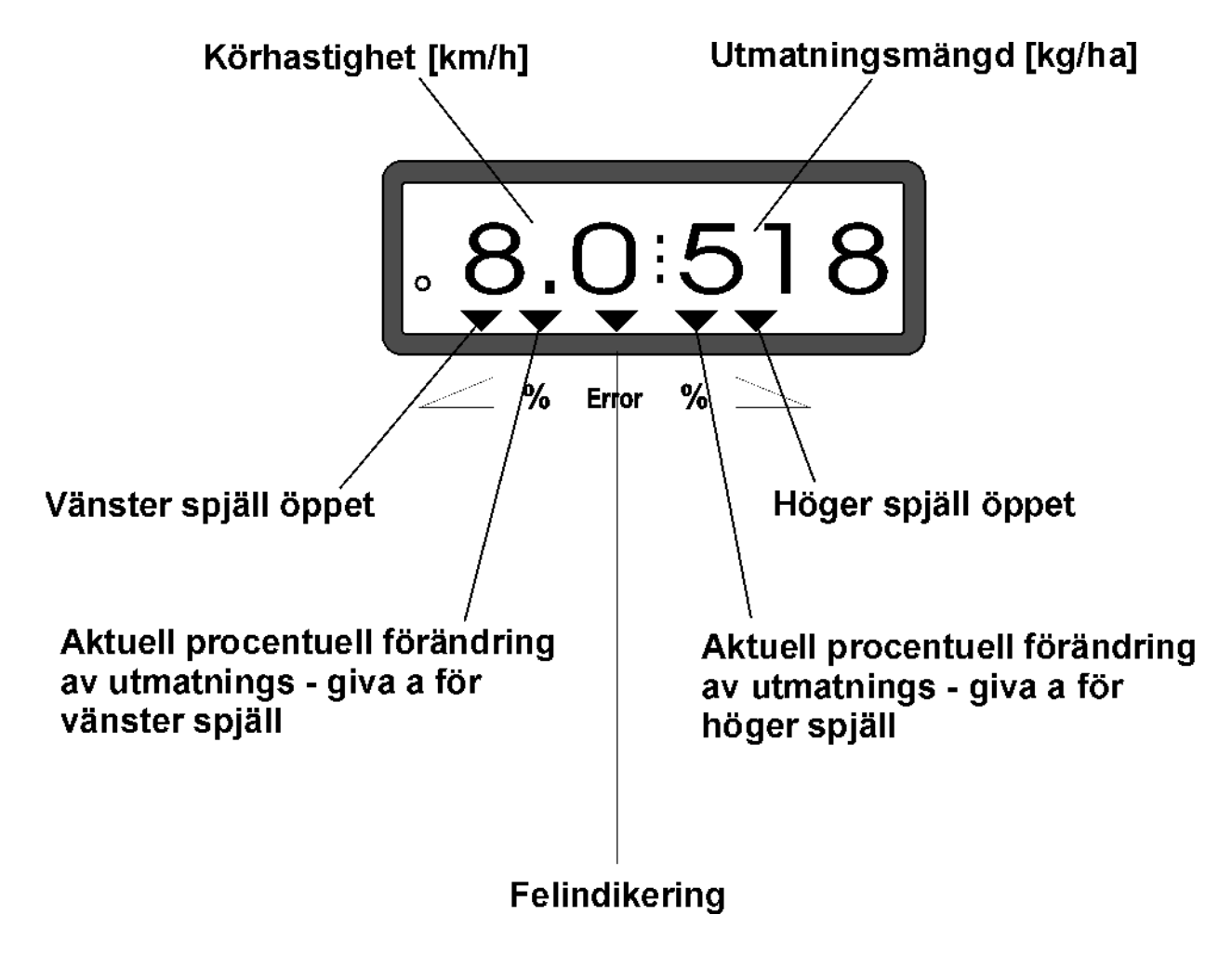

Arbetsbilden visas efter tryck på knappen för gemensam mängdökning (+10%).

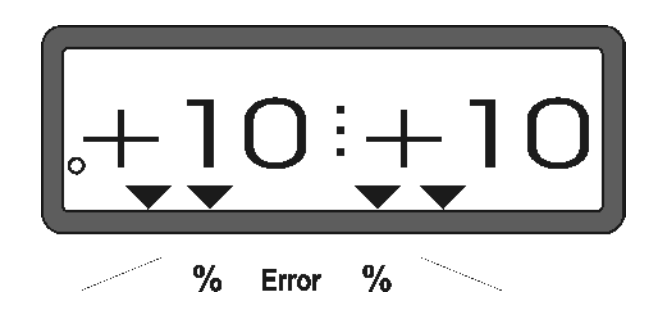

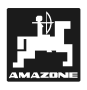

# **Tangentfunktioner**

# **Tabell 1: Tangentfunktioner**

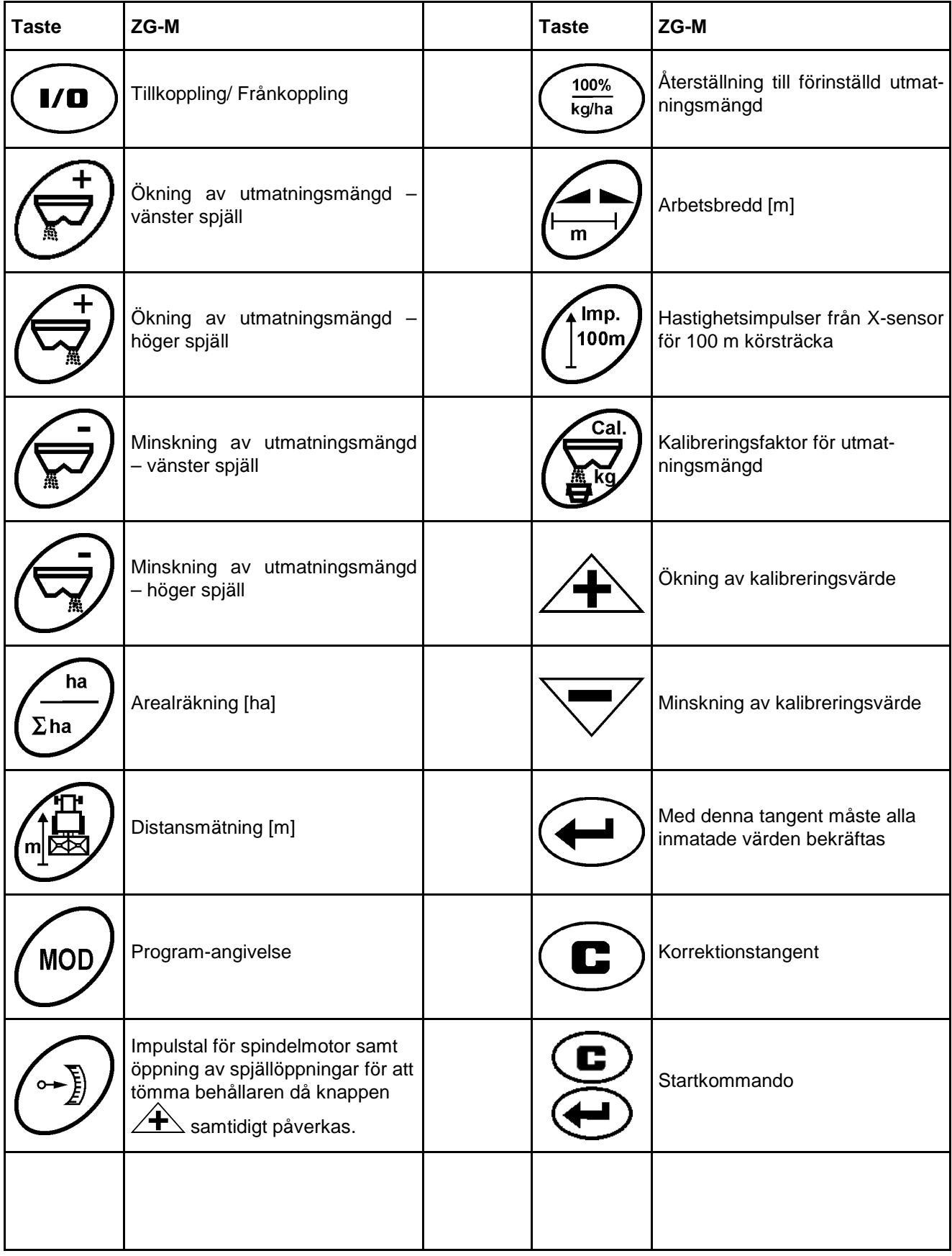

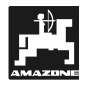

# **4. Igångkörning**

# **4.1 Till/från**

Genom att trycka på **(I/D** kopplas AMADOS<sup>+</sup> monitorn på, med tangenten ( $\bigcup$ u/a) stängs monitorn av.

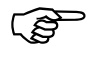

De första sekunderna efter inkopplingen<br>visas programversionen i displayen. **visas programversionen i displayen.** 

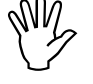

**inkoppling.**<br> **inkoppling.**<br> **inkoppling. Beakta att spindelmotorerna för spjällen alltid först går ut till utgångslägena efter** 

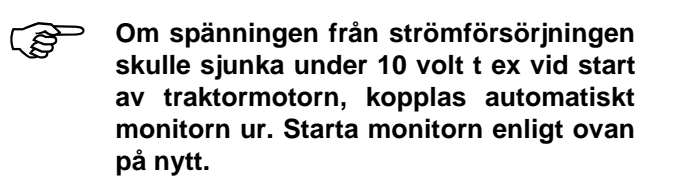

# **4.2 Kalibrering av maskindata**

**AMADOS+** kalibreras enligt följande:

- $\frac{\text{med}}{\text{v}}$ ärde direkt via tangenterna  $\overbrace{\text{d}}$  eller. eller
- via ett kalibreringsförlopp.

 $\overbrace{S}^{\frown}$  Vid et tas in Vid ett tryck på ∠<u>す</u> eller. ✓ förflyt**tas indikeringen stegvis i önskad riktning. Vid ytterligare tryckning på tangenten bläddrar indikeringen kontinuerligt tills tangenten åter släpps.** 

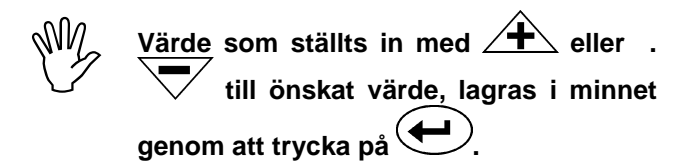

Innan arbetet påbörjas skall maskin-<br>specifika data matas in alt. kontrolleras i<br>angiven ordningsföljd med hjälp av tan-**Innan arbetet påbörjas skall maskinspecifika data matas in alt. kontrolleras i genterna...** 

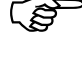

-**De inmatade maskinspecifika värdena lagras** 

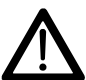

AMADOS<sup>+</sup> är inte avsedd för<br>av snigelmedel eller frösorter **AMADOS+ är inte avsedd för spridning** 

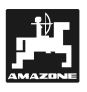

# **4.2.1 Maskintyp och maskinutrustning**

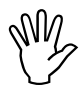

**My** Inställning av maskintyp och utrus<br>(program) får endast ske med urko<br>stick-kontakt. (program "1" till "6"). **Inställning av maskintyp och utrustning (program) får endast ske med urkopplad** 

**1. Med** urkopplad stick-kontakt **kopplas AMADOS+ .** 

 $\begin{matrix} \mathbb{W} & \mathsf{De} \ \mathbb{W} & \mathsf{visas} \\ \mathbb{W} & \mathsf{visas} \\ \mathsf{följan} \end{matrix}$ **De första sekunderna efter inkopplingen visas programversionen i displayen. De följande ca. 10 sekunderna kan ingen inmatning ske. Därefter visas automatiskt felmeddelande "13". Efter ca 15 sekunder väntetid kan program"1" väljas.** 

Felmeddelande "13"

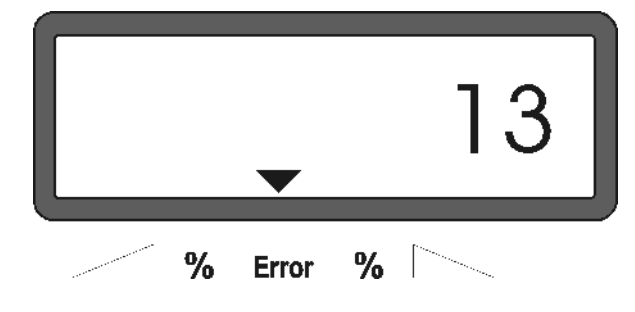

### **2. Program "1", val av maskintyp**

Under **program "1"** kan respektive **maskintyp** väljas.

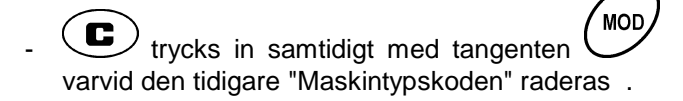

**MOD** trycks in (eventuellt flera gånger) och välj program "1".

Indikering efter val av program "1"

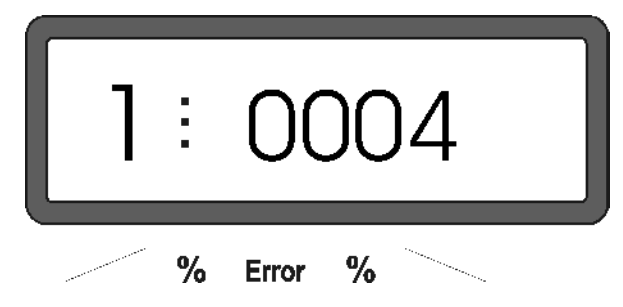

Den första siffran anger program "1", den andra siffran anger maskintypskoden för den valda maskintypen - för gödselspridare ska koden vara "0004".

- Välj "0004"-koden med  $\angle \mathbf{+}$  eller
- trycks in varvid den valda maskintypskoden lagras i minnet och spärras mot oavsiktlig förändring.
- **3. Program "2-5,7"**

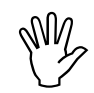

**Willie Programmen 2,5 till 7 kan inte användas**<br>för gödselspridare och ska därför inte<br>väljas. **för gödselspridare och ska därför inte väljas.** 

#### **4. Program "6", medelkörhastighet**

**AMADOS+** behöver en angivelse om medelkörhastighet (kundens normala körhastighet vid spridningsarbetet). Denna används vid kalibreringen av utmatningsmängden ".

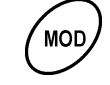

- trycks in (eventuellt flera gånger) och välj program "6".

ndikering efter val av program "6"

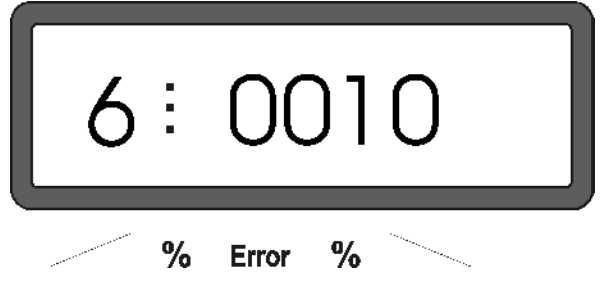

Den första siffran anger program "6", den andra siffran anger medelkörhastigheten i [km/h] - t ex. "0010" för 10 km/h.

- Väli medelkörhastighet med  $\angle \mathbf{f}$  eller. tills önskat värde indikeras,t ex "0010" för 10 km/h.
- trycks in varvid den valda medelkörhastigheten, t ex "0010" lagras i minnet och spärras mot oavsiktlig förändring

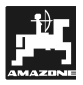

**Värdet för önskad utmatningsmängd ska<br>ställas in med stillastående traktor.**<br> **Allen virket starter och starter och starter och starter och starter och starter och starter och starter och s ställas in med stillastående traktor.** 

# $\left(\frac{100\%}{kg/ha}\right)$  trycks in.

Med tangenterna  $\overbrace{\phantom{a}}^{\text{max}}$  eller.  $\overline{\phantom{a}}^{\text{max}}$  anges önskad utmatningsmängd [kg/ha] i displayen, t ex "350" för 350 kg/ha.

Indikering av utmatningsmängd

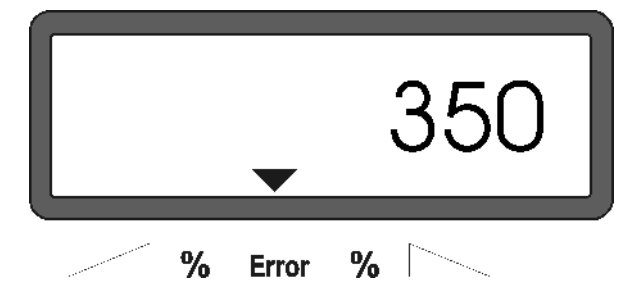

- trycks in. det önskade värdet "350" lagras i minnet.
- $\overbrace{\frac{\log n}{\log \log n}}^{\text{100%}}$  trycks in igen för att kontrollera att det önskade värdet verkligen blivit lagrat i minnet. I displayen ska värdet "350" visas.
- **PED Under spridningsarbetet kan utmatningsmängden ökas resp minskas i steg om +/-10%. (se kap. 4.3.2).**

Vid spridningsmängder över 1000 kg<br>indikeras inte tusental **indikeras inte tusental** 

# **4.2.3 Arbetsbredd**

För att kunna beräkna areal samt ställa in korrekt spjällöppning måste **AMADOS+** få information om arbetsbredden. Ange arbetsbredden enligt följande:

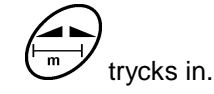

Med tangenterna  $\angle$  **+** eller  $\vee$  anges önskad arbetsbredd [m] i displayen, t ex "20.00" för 20 m arbetsbredd.

Indikering av arbetsbredd

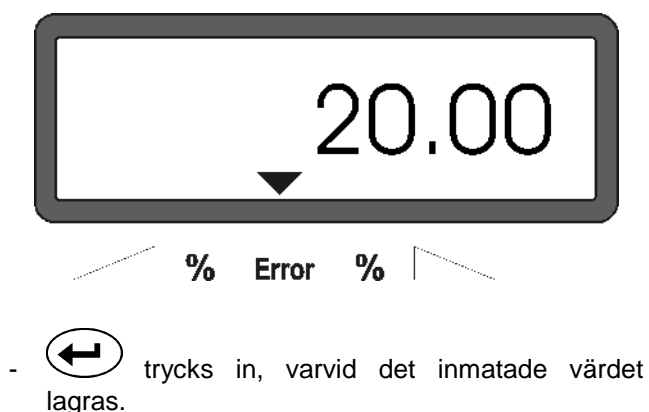

- trycks in igen för kontroll att det önskade värdet registrerats. I displayen ska det i så fall visas t ex "20.00".

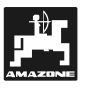

# **4.2.4 Kalibrering av hastighetssensor**

För beräkning av den verkliga körhastigheten behöver **AMADOS+** värdet "Imp./100m" som erhålles från "X"-sensorn under körning av en mätsträcka på 100 m.

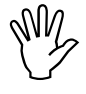

 $\begin{matrix} \mathbb{W} & \mathsf{Kalib} \\ \mathbb{W} & \mathsf{vara} \\ \mathsf{tare} & \mathsf{tare} \end{matrix}$ **Kalibreringsvärdet "Imp./100m" bör inte**  vara lägre än "250", AMADOS<sup>+</sup> ger exak**tare hastighetsindikering med högre impulsvärde.** 

Kalibreringsvärdet "Imp./100m" kan erhållas/matas in på 2 sätt:

- Kalibreringsvärdet "Imp./100m" är redan känt och kan matas in direkt med tangenterna.
- Kalibreringsvärdet "Imp./100m" är okänt och måste erhållas genom körning av en uppmätt körsträcka.
- My Efters<br>ar be<br>komn **Eftersom kalibreringsvärdet "Imp./100m" är beroende av markförhållanden, rekommenderas att man utför en ny kalibrering om markförhållandena avviker väsentligt.**

#### **1. Kalibreringsvärdet "Imp./100 m" är känt:**

- Med stillastående traktor trycks  $\cup$  in.
- Det kända kalibreringsvärdet "Imp./100m" anges med tangenterna  $\angle \blacktriangle$  eller  $\vee \angle$  anwählen.
- trycks in varvid det kända värdet lagras.

trycks in igen för kontroll att det önskade.

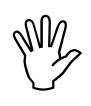

100

*WM* Om avvikelser uppträder

- **utspridd gödselmängd inte stämmer överens med önskad spridningsmängd**
- **den av AMADOS+ indikerade arealen inte överensstämmer med den faktiska arealen**

**utför en ny kalibrering av hastighetssensorn genom att köra en 100 m lång mätsträcka (se kap. 4.2.4 Punkt. 2).** 

- **2. Värdet för "Imp./100 m" är okänt:**
- Mät upp en sträcka på ett fält på exakt 100 m. Markera start- och slutpunkt.

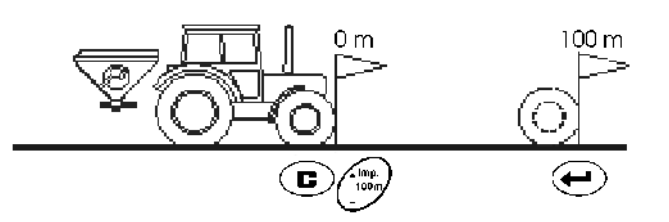

Placera traktorn vid startpunkten.

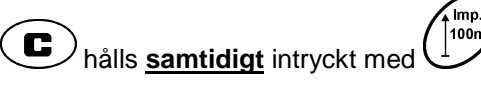

Kör den exakta mätsträckan (vid start börjar räkneverket på "0"). Displayen visar fortlöpande antalet mottagna impulser.

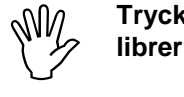

.<br>Imp

#### **Tryck inte på några tangenter under kalibreringskörningen.**

Indikering under kalibreringskörning

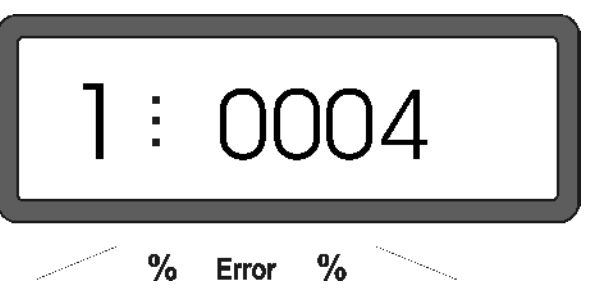

- Stanna traktorn efter 100 m. Displayen visar nu antalet mottagna impulser.
- trycks in för att lagra uppmätt impulsvärde (Imp./100 m).

- trycks in igen för kontroll att impulsvärdet registrerats. I displayen ska det erhållna impulstalet (Imp./100 m) visas.

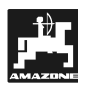

# **4.2.5 Kalibrering av utmatningsmängd**

Beroende på gödselkalibreringsfaktorn styr **AMA-DOS+** utmatningsmängden, faktorn är beroende av:

- Gödselmedlets flytegenskaper.
- Inställd utmatningsmängd.
- Inställd arbetsbredd.

Dessutom påverkas flytegenskaperna av följande:

- Hur gödseln lagrats, lagringstiden samt rådande klimat.
- Arbetsförhållande.

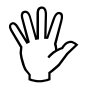

 $\begin{matrix} \mathbb{W} & \mathsf{F} \mathsf{or} \ \mathsf{exakt} & \mathsf{exakt} \ \mathsf{lets} \end{matrix}$ **För att spridaren skall kunna utföra ett exakt arbete förutsätts att gödselmedlets specifika egenskaper är kända.** 

> **Det är därför nödvändigt att före varje körning kalibrera utmatningsmängden för det gödselmedel som skall användas.**

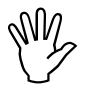

# **Utför ny gödselkalibrering då**

- -• **Då spridningsmängden förändras.** 
	- **Om den verkliga och teoretiska spridningsmängden avviker från varandra**

Fastställning av gödselkalibrerings-faktor, stillastående

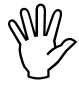

Vid kalibreringen får i ta Tabelle 2 <u>angiv-</u><br><u>na maximala utmatningsmängder</u> för<br>resp arbetsbredd <u>inte överskridas</u> vid **Vid kalibreringen får i ta Tabelle 2 angivna maximala utmatningsmängder för körning i 6, 8, 10 km/h.** 

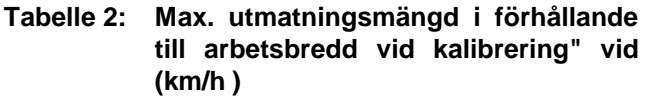

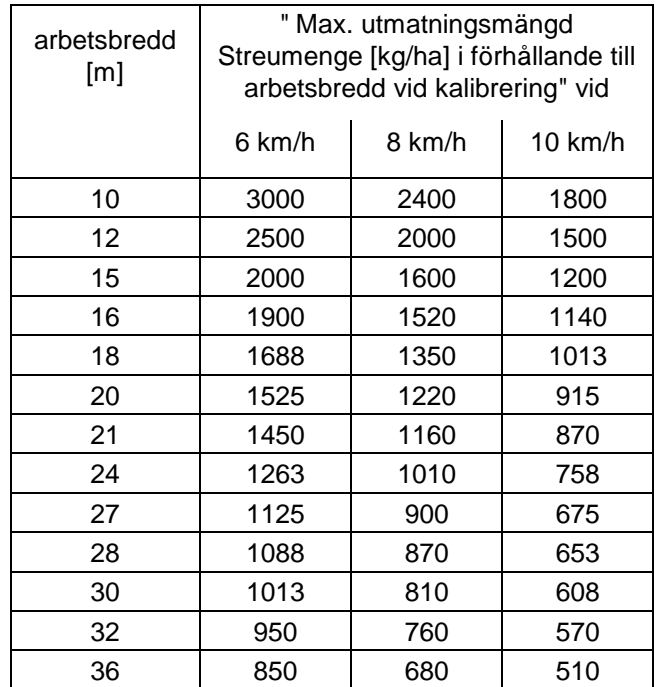

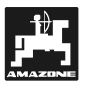

- Kalibreringen av utmatningsmängden ska ske via den **vänstra** ( i körriktningen) spjällöppningen. Utför följande.
- Fyll på tillräckligt med gödselmedel i behållaren.
- demontera den vänstra spridartallriken.
- placera uppsamlingskärlet under den vänstra spjällöppningen (se i instruktionsboken för ZA-M!).
	- tryck på

**Kalibreringsförlopp:** 

- tryck på  $\angle \mathbf{T}$  samt  $\sqrt{}$  Ange ett kalibreringsvärde, t ex 1.00.
	- Hämta kalibreringsvärdet ur såtabellen (mängdfaktor) eller.
	- Lägg in en erfarenhetsfaktor.
- **AM2** • Realistiska kalibreringsfaktorer (0.7-1.4):
	- **ca. 0.7** för Urea
		- **ca. 1.0** för Kalkamon
	- ca. 1.4 för fina/tunga PK-sorter

Indikering vid start av kalibrering

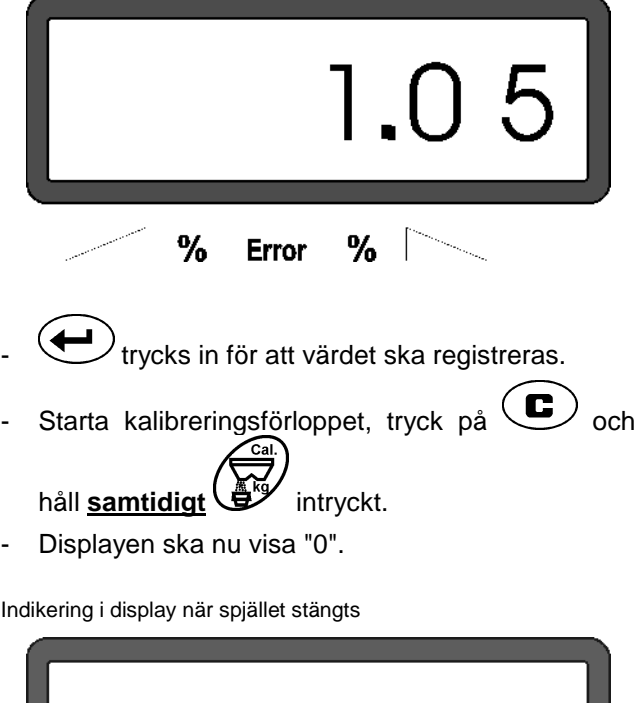

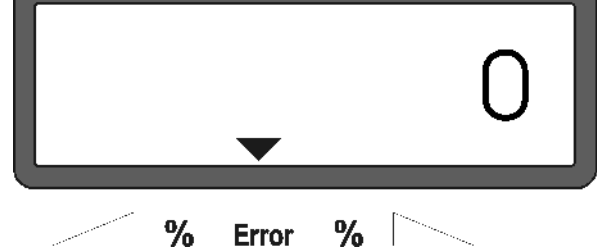

- Starta traktorn och kör kraftuttaget med 540 /min. Öppna vänster spjäll.
	- I displayen indikeras spjällets öppningstid.

Låt spjället vara öppet tills uppsamlingskärlet börjar bli fullt, stäng spjället..

När spjället stängts, ändras indikeringen i displayen.

Indikering i display när spjället stängts

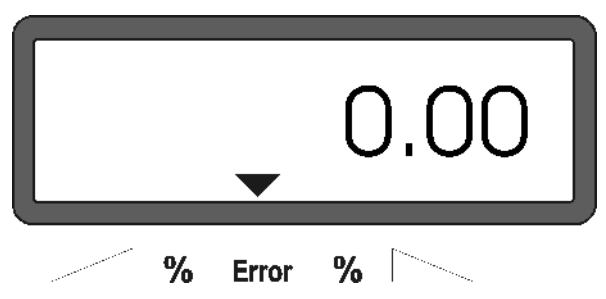

- Väg den uppsamlade gödselmängden (ta hänsyn till kärlets vikt).

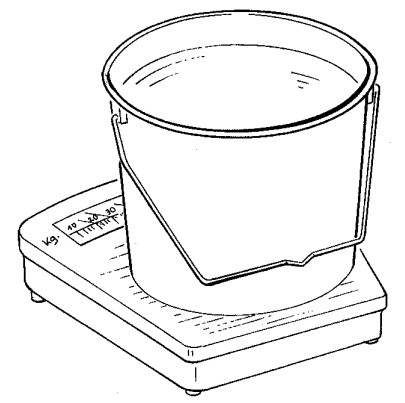

Vågen som används måste väga exakt,<br>ner till max 100 g avvikelse. Vid större<br>toleranser kan avvikelser i utmatnings-**Vågen som används måste väga exakt, ner till max 100 g avvikelse. Vid större mängden uppstå.** 

Mata in den vägda vikten med tangenten  $\angle \mathbf{+}$ eller  $\overline{\bigvee}$  i instrumentet t ex. "12.50" för 12,5 kg.

trycks in för att värdet ska registreras.

**AMADOS+** beräknar nu en kalibreringsfaktor för denna gödningssort, arbetsbredd och utmatningsmängd, denna visas i displayen genom att trycka på:.

- 
- Genom att trycka på tangenten  $\mathbb{C}$  kan kalibreringsfaktorn avläsas i displayen.
- Återmontera den vänstra spridartallriken efter genomförd kalibrering.

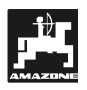

# **4.3 Start av spridningsarbete**

Utför inmatningar som tidigare beskri-<br>
vits.<br>
Vits. **vits.** 

# **4.3.1 Utför startkommando**

Innan arbetet påbörjas,

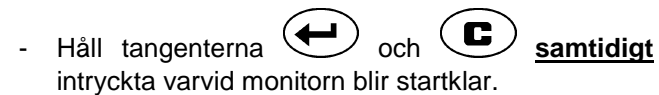

Arealräkningen för delareal [ha]<br>
återställs därvid automatiskt till "0". **återställs därvid automatiskt till "0".** 

- Ställ in kraftuttagsvarvtalet till **540 r/min** (om inte annat anges i såtabell).
- Starta framkörningen och öppna spjällen.
- **PED Så snart ett spjäll öppnas skiftar displayindikeringen till arbetsläge. I displayen indikeras nu aktuell körhastighet [km/h] och aktuell utmatningsmängd [kg/ha].**

Indikering i display under arbete

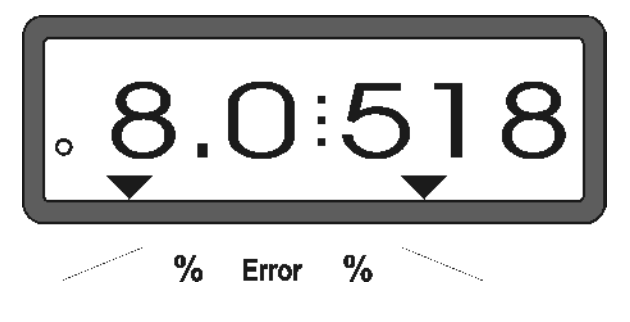

# **4.3.2 Förändring av utmatningsmängd under spridningsarbetet**

Under spridningsarbetet kan utmatningsmängden förändras **gemensamt för båda spjällen** eller **separat**.

#### **4.3.2.1 Förändring av utmatningsmängd för hela arbetsbredden**

Tryck på  $\sqrt{\frac{1}{\sqrt{2}}}$  eller  $\sqrt{\sqrt{2}}$  Vid varje tryckning på resp tangent påverkas utmatningsmängden för **båda spjällen gemensamt** i steg om + resp - 10%. Den procentuella förändringen av utmatningsmängden indikeras i displayen..

Indikering efter tryck på tangent för gemensam förändring av utmatningsmängden för båda spjällen (+10%)

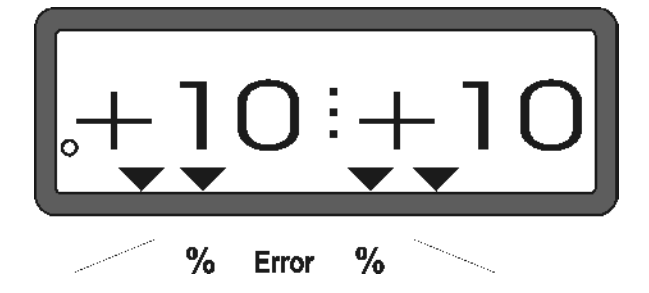

**der tillbaka till arbetsindikering.** 

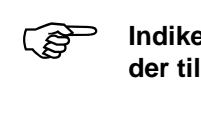

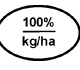

**Med ett tryck på knappen**<br>**Med ett tryck på knappen**<br>*Aterställs utmatningsmängden* **återställs utmatningsmängden till den förinställda spridningsmängden** 

**Indikeringen återgår efter ca 10 sekun-**

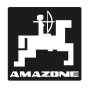

#### **4.3.2.2 Separat förändring av utmatningsmängd, vänster och höger sida**

- Tryck på  $\bigcup$ , ,  $\bigcup$ ,  $\bigcup$ , eller  $\bigcup$  Vid varje tryckning på resp tangent påverkas utmatningsmängden för **respektive spjäll separat** i steg om + resp - 10%. Den procentuella förändringen av utmatningsmängden indikeras i displayen.

Indikering efter tryck på tangent för förändring av utmatningsmängden för det högra spjället (+10%)

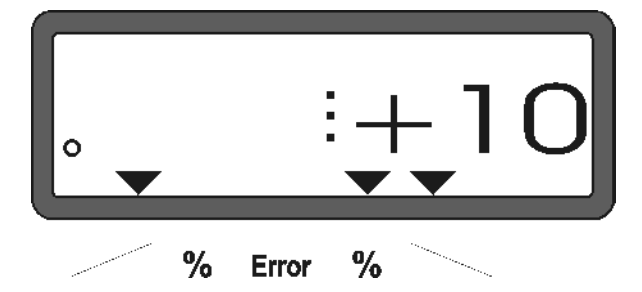

 $\overbrace{c}$  Indike<br>der til **Indikeringen återgår efter ca 10 sekunder tillbaka till arbetsindikering.** 

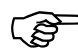

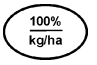

**Med ett tryck på knappen**<br>**Med ett tryck på knappen**<br>*Aterställs utmatningsmängden* **återställs utmatningsmängden till den förinställda spridningsmängden.** 

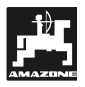

#### **4.3.3 Indikeringar och funktioner under spridningsarbetet**

Genom att trycka på någon av följande tangenter kan under ca 10 sekunder önskad funktion visas **AMADOS+** återgår sedan automatiskt till "arbetsläge ".

#### **4.3.3.1 Arealräknare**

**1. Delareal** 

.<br>ha Genom att trycka *en* gång på  $\sum_{k=1}^{\infty}$  visas den delareal [ha] som bearbetats, sedan "startkommandot" utfördes.

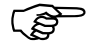

Det som visas är endast den areal som<br>bearbetats med centrifugalspridaren **bearbetats med centrifugalspridaren** 

Indikering i display efter **en** tryckning på "ha"-tangenten

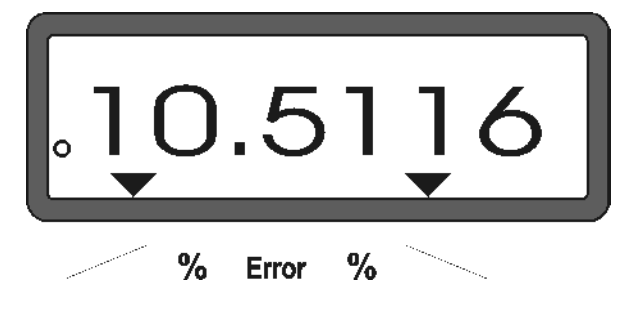

# **2. Totalareal**

Efter **två** tryckningar på tangenten  $\left(\frac{\sum_{n=1}^{n} x^n}{\sum_{n=1}^{n} x^n}\right)$  visas den totala arealen [ha] som bearbetats, t ex under en hel säsong.

Indikering i display efter **två** tryckningar på "ha"-tangenten

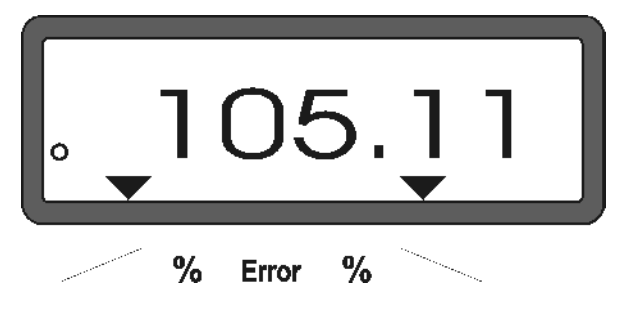

#### **1. Maunell återgång till indikering av "arbetsläge "**

Efter tre tryckningar på tangenten Lina indikeringen till "arbetsläge ".

#### **4.3.3.2 Teilstreckenzähler**

#### **4.3.3.3 Distansmätning**

Med hjälp av distansmätningen kan t ex avståndet mellan kördragen kontrolleras på vändtegen.

- Distansmätningen startas med ett tryck på tangen-

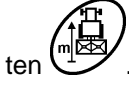

I displayen visas den sträcka som tillryggaläggs i [m] sedan distansknappen trycktes in. Displayen återgår automatiskt till "arbetsläge" efter ca 10 sekunder.

Indikering i display efter tryckning på tangenten

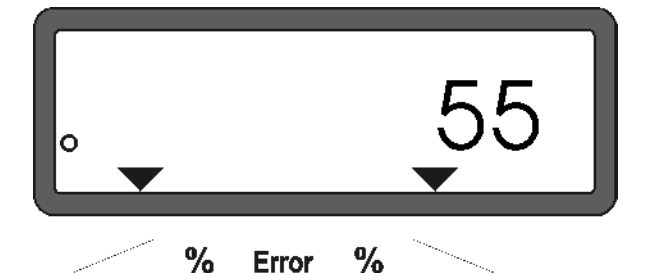

- **4.4 Tömning av behållare**
- Då traktorn står stilla, öppna de hydrauliska spjällen med traktorns hydraulik.
- Tryck på tangenterna  $\bigcup^{\mathcal{P}}$  och  $\bigtriangleup$ tills båda spjällen är helt öppnade.

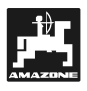

# **5. Justeringsarbeten, underhåll och skötsel**

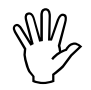

Vid rengöring med högtryckstvätt, ril<br>ej strålen från högtryckstvätten dire<br>mot kabelingångar och stickkontakter **Vid rengöring med högtryckstvätt, rikta ej strålen från högtryckstvätten direkt** 

- Olja in inställningsarmarnas ledpunkter efter rengöringen.

**AMADOS+** utrustningen är underhållsfri. Förvara **AMADOS+** monitorn i tempererat utrymme. Skydda fria stickkontakter mot fukt och damm med skyddskåpor..

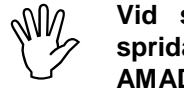

**Vid svetsningsarbete på traktor eller spridare, ska strömförsörjningen till AMADOS+ kopplas loss!** 

**5.1 Kontroll av spjäll-grundinställning och impulsvärde från spindelmotorer** 

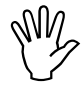

My<br>så att<br>efter<br>efter **Spindelmotorerna är från fabrik inställda så att spjällen vid stängda hydraulspjäll efter inkoppling av AMADOS+ rör sig mot skalans 0-läge.** 

Grundinställningen för spjällen behöver<br>
endast justeras om: **endast justeras om:** 

- **någon spindelmotor bytats.**
- **önskad och faktisk utmatningsmängd avviker väsentligt från varandra och kalibreringsfel eller andra tänkbara fel är uteslutna.**
- **om behållartrattarna tömns ojämnt vid spridningsarbetet.**

### **Förberedelser**

- Spridaren är kopplad till traktorn och strömmen till **AMADOS+** är ansluten. Koppla **inte** stickkontakten till monitorn ännu.
- Fyll **inte** på gödsel i behållaren.
- Slå på **AMADOS**<sup>+</sup>.
- Med avkopplad stick-kontakt
	- i program "1" kontrollera att kod "0004" är inställd, ev ändra och lagra koden annars.
- i program "6" kontrollera och ange medelkörhastighet, ev ändra och lagra koden annars.
- Koppla ur **AMADOS**<sup>+</sup> anslut stick-kontakten till **AMADOS+**
- Koppla in **AMADOS+** .
- Ställ in önskad **utmatningsmängd** till **518 kg/ha** och bekräfta den inställda mängden.
- Ställ in **arbetsbredden** till **20 m** och bekräfta den inställda arbetsbredden.
- Kontrollera att **kalibreringsvärdet "Imp/100 m"** är identiskt med det som erhölls vid kalibreringsförloppet av hastighetssensorn.
- Ange en **kalibreringsfaktor** för utmatningsmängden till **1,0** och bekräfta den inställda faktorn.

### **Kontrollkörning**

#### **1. Kontroll av spjällens grundinställning**

- Öppna spjällen (med traktorhydrauliken).
- Gör en kontrollkörning.

Starta och öka körhastigheten på traktorn tills värdena i displayen är enligt nedanstående bild.

Indikering vid kontrollkörning

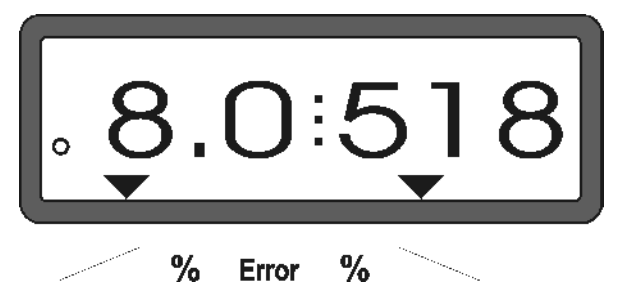

- Vid kontrollkörningen ska **8,0** [km/h] och **518** [kg/ha] visas i display, slå ifrån **AMADOS**<sup>+</sup> monitorn.
- Stanna traktorn och avläs var spjällen står på spjällskalan.
	- Avläsningskanten på visaren för spjällindikeringen måste stå vid spjällinställning **41±1** för **båda spjällen**.
- ക്ക് **Spjällinställningen 41±1 är endast ett riktvärde som används vid kontrollkörningen, det viktiga är själva spjällöppningen. Spjällöppningen ska i detta läget vara 62 mm.**

**2. Kontroll av impulsvärde för spindelmotorer** 

- Tryck på tangenten  $\swarrow$  en gång. Indikeringen ska nu visa ett impulsvärde på **1500±15**. Värdet anger spindelmotorns position.

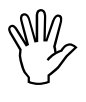

**Vid en tryckning på ovanstående tan-spindelmotorn. Efter två tryckningar gent visas impulsvärdet för den vänstra indikeras impulsvärdet för den högra spindelmotorn..** 

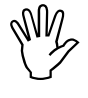

**Om impulsvärdet inte ligger inom gränsvärdena, ta kontakt med Din återförsäljare.** 

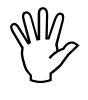

Om impulsvärdet ligger inom gränsvär-<br>dena, kontrollera spjällin-ställningen<br>med inställningstolken (best.-nr.: **dena, kontrollera spjällin-ställningen**  inställningstolken **915018).** 

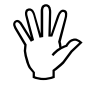

Om det inte visas något impulsvärde i<br>displayen då tangenten *(\*\*)* trycks in,

displayen då tangenten <sup>l</sup> **kan det bero på fel i signalgivaren i spindelmotorn. Byt spindelmotorn.** 

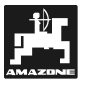

**3. Kontroll av spjällöppningsmått** 

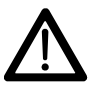

**Sträck inte in händerna i spjällöppnin-gen vid manövreing av spjällen! Klämningsrisk!** 

- Öppna hydraulspjällen.
- I den nu erhållna spjällöppningen ska inställlningstolken (Fig. 2/1) (extra utr, Best.-Nr.: 915018) passa.

**Om så inte är fallet (för liten eller för stor öppning), ska infästningen för spindelmotorkonsolen med länkmekanism för spjällmanövreringen justeras enligt följande** 

- Lossa skruvarna (Fig. 2/2) för spindelmotorkonsolen (Fig. 2/3).
- Skjut in inställningstolken (Fig. 2/1 spjällöppningen.
- Vrid spindelmotor-konsolen (Fig. 2/3) så att spjället ligger an mot inställningstolken, dra åt skruvarna (Fig. 2/2).

Kontrollera att spjällindikeringen nu står vid **"41"** på inställningsskalan . Om så inte är fallet, lossa visaren (Fig. 3/1) för spjällindikeringen och ställ in avläsningskanten (Fig. 3/2) på skalvärde **"41"**.

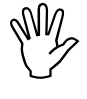

Om spjällindikeringen ligger långt utan-<br>för de angivna gränsvärdena, kan man<br>förmoda att styrningen eller spindelmo**för de angivna gränsvärdena, kan man förmoda att styrningen eller spindelmotorn är defekt. Kontrollera därför impulstalet för respektive spindelmotor.** 

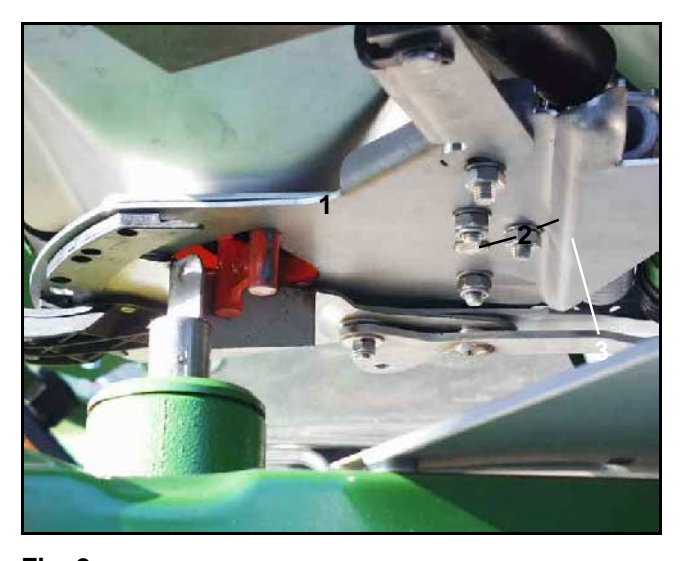

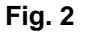

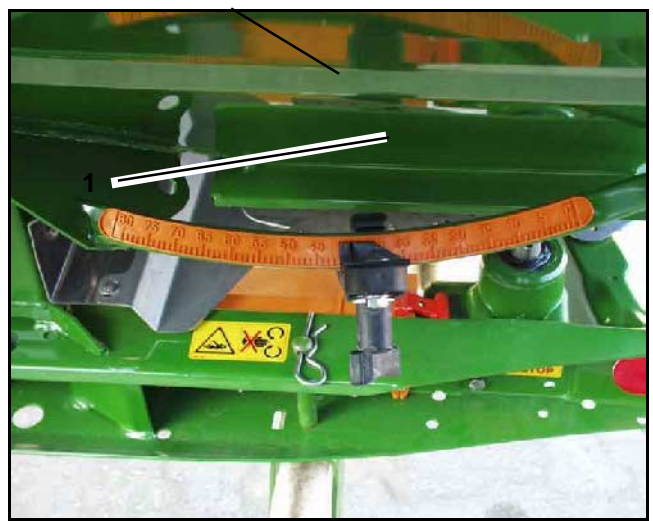

**2** 

**Fig. 3** 

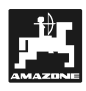

# **6. Störningar**

# **6.1 Användning av maskinen vid elektrisk funktionsstörning**

Om det skulle bli något fel som inte omedelbart kan åtgärdas i **AMADOS**<sup>+</sup> systemet eller i spindelmotorerna, kan spridningsarbetet fortsättas genom att maskinen ställs in manuellt.

Härvid måste förbindningen (Fig. 4/1) mellan spindelmotor (Fig. 4/2) och spjällänkage delas.

- Demontera de båda låsringarna (Fig. 5/1) med en låsringstång (Fig. 5/2).

- Dra ut de båda ledsprintarna (Fig. 6/1). Dra ut spindelmotorn ur konsolen.

bindningen till spjällänkaget.

Lyft upp spindelmotorn och kolvstången ur för-

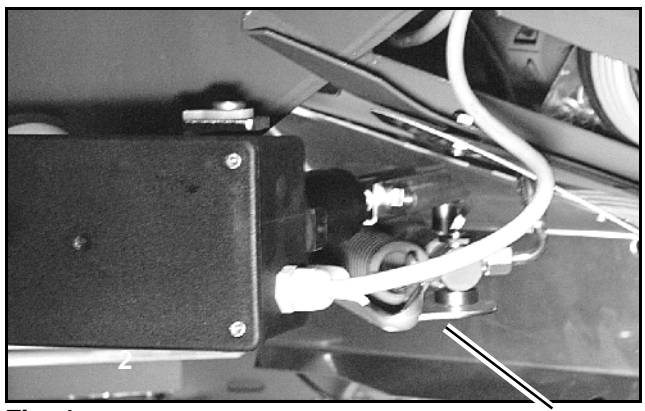

**Fig. 4** 

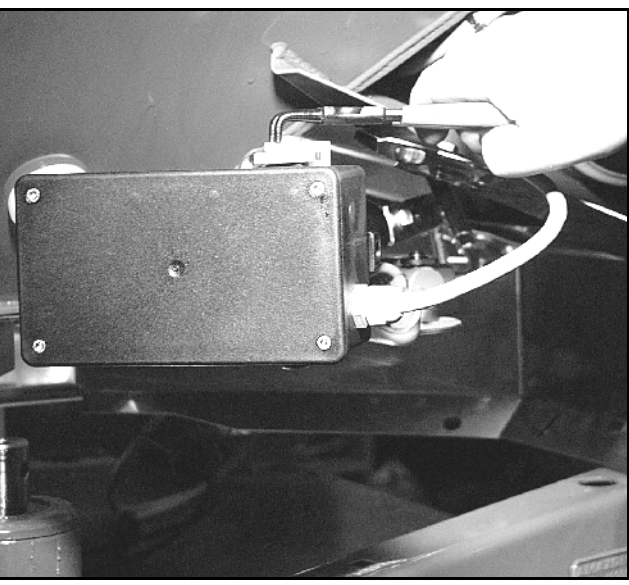

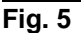

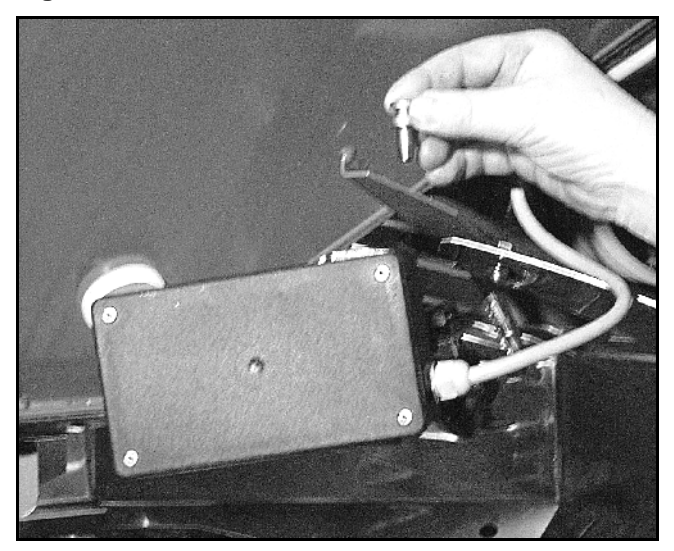

**Fig. 6** 

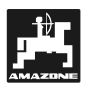

- Fixera åter spindelmotorn i konsolen med låsringarna.

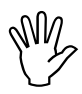

 $\begin{matrix} \mathbb{W} & \mathsf{Fixer} \ \mathbb{W} & \mathsf{kolves} \ \mathsf{derns} & \mathsf{derns} \end{matrix}$ **Fixera spindelmotorn så att dess kolvstång inte ligger inom hydraulcylinderns rörelseområde (Fig. 7/1)** 

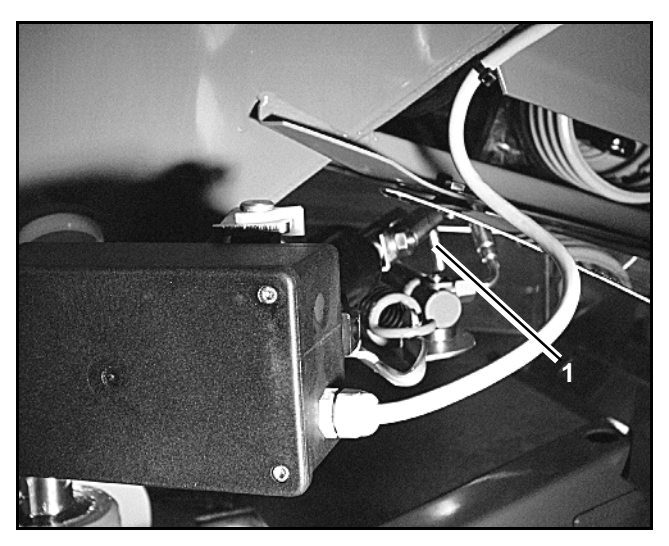

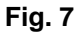

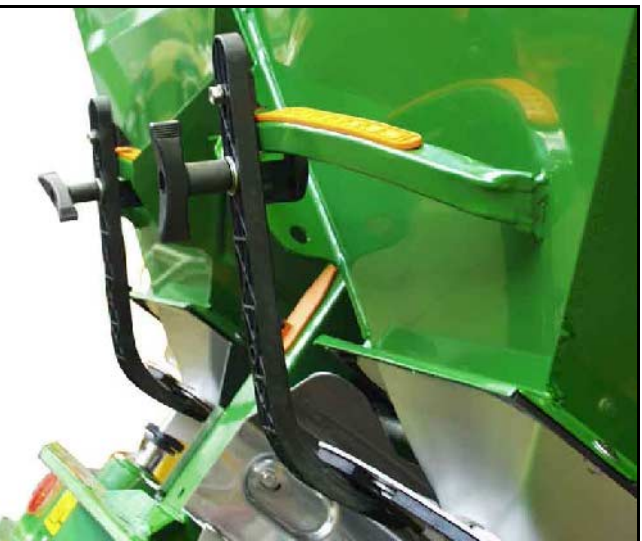

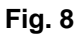

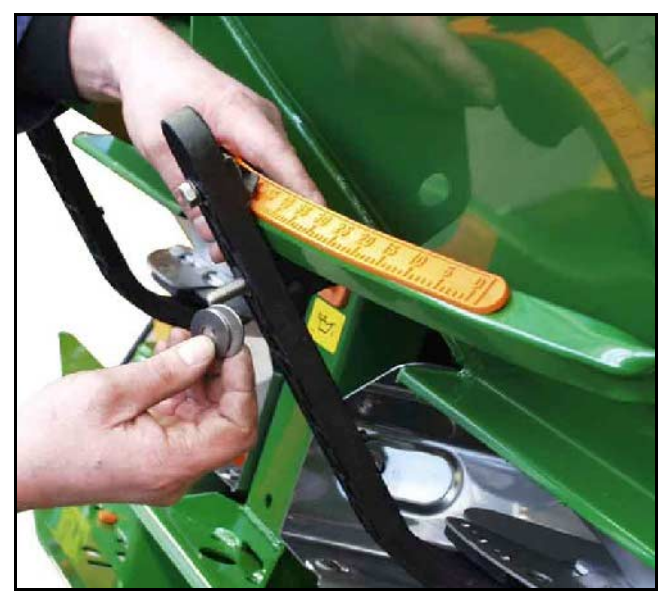

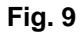

# - Rikta in klämanordningen (Fig. 8/1) ) för spjällinställningsarmen (Fig. 8/2): - Demontera vingmuttern (Fig. 8/3). - Dra ut skruven och flytta de båda distansbri-

ckorna (Fig. 8/4) från baksidan (Fig. 8/5) till framsidan ( (Fig. 8/6) tauschen som (Fig. 9) visar.

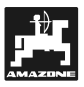

# **6.2 Störningsindikering**

Följande störningsindikeringar kan förekomma på **AMADOS+** :

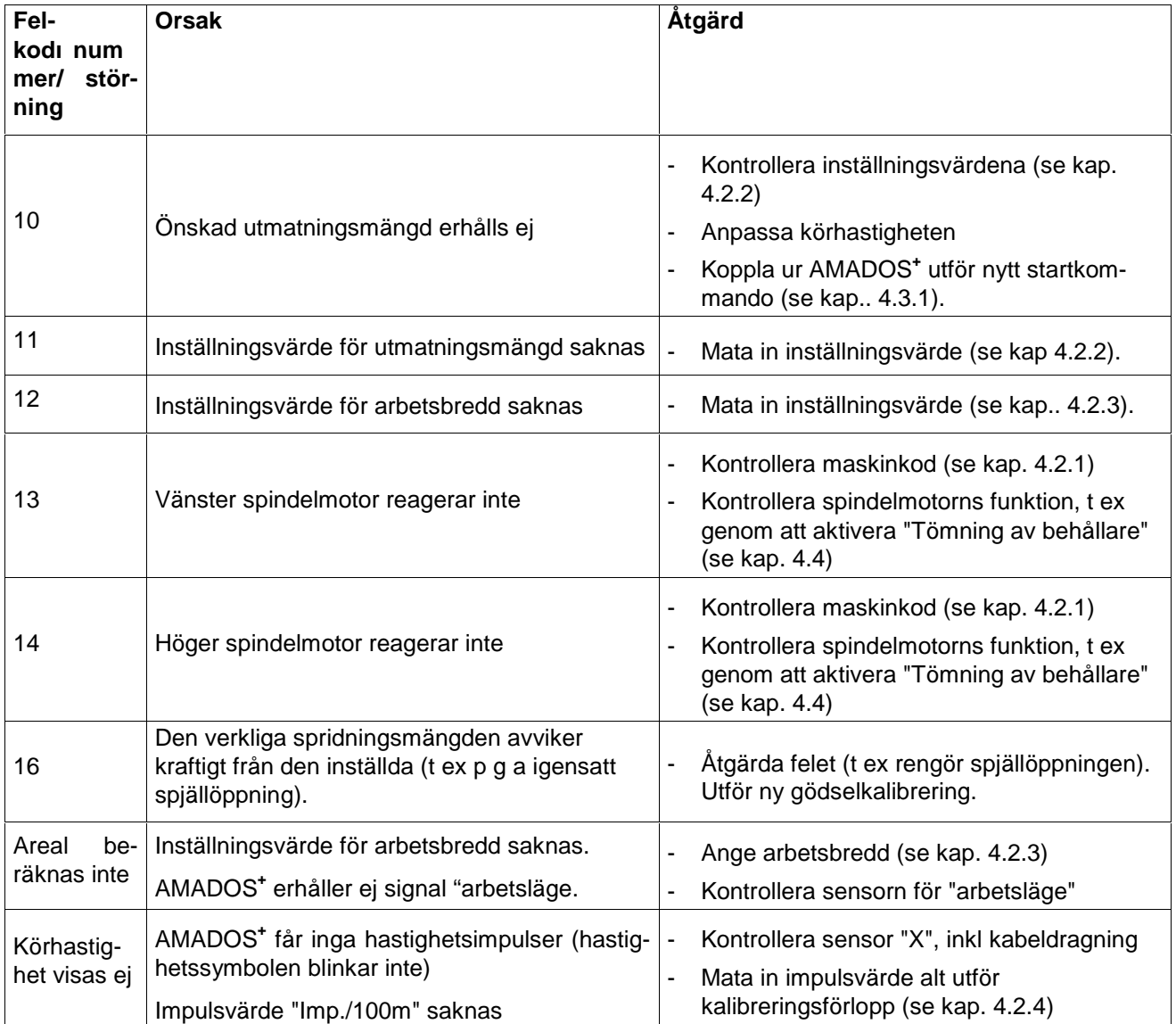

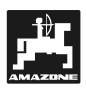

# **7. Maskindata**

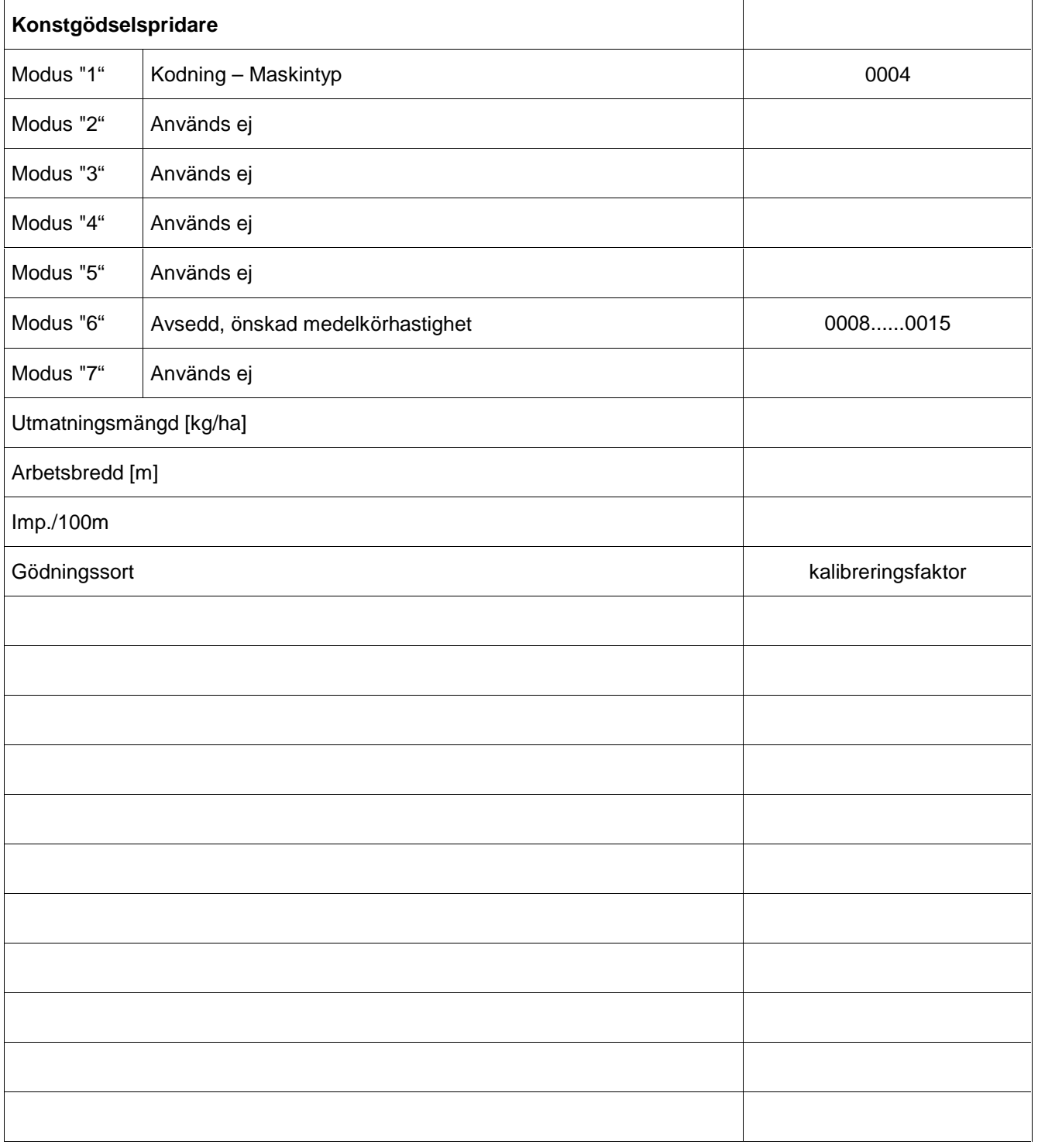

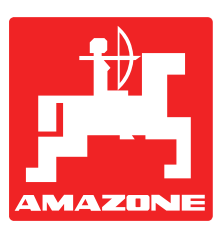

# **AMAZONEN·WERKE H. DREYER GmbH & Co. KG**

Postfach 51 D-49202 Hasbergen-Gaste

**Germany** 

Tel.: ++49 (0) 54 05 50 1-0 Telefax: ++49 (0) 54 05 50 11 47 e-mail: amazone@amazone.de http:// www.amazone.de

Dotterbolag: D-27794 Hude • D-04249 Leipzig • F-57602 Forbach Endast försälgningsbolag in England och Frankrike

Tillverkning av gödselspridare, sprutor, såmaskiner, jordbearbetningsmaskiner,

lagerhallar och kommunredskap.

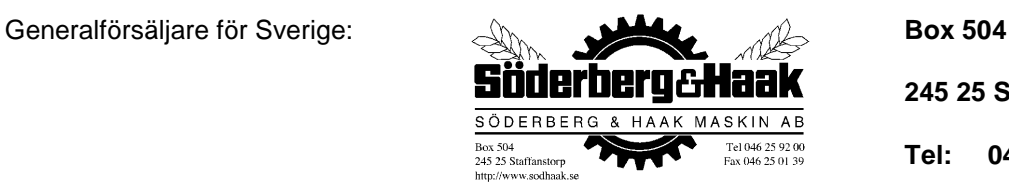

**245 25 Staffanstorp** 

**Tel: 046 25 92 00**